# **FileNet Document Publisher Server 7.5 Command Line Functionality**

FileNet Document Publisher Server 7.5 contains limited command line functionality to control execution of an existing Project.

The command line functionality is provided by TCRUNNER.EXE or TCCONSOLE.EXE. Both these programs are contained in the FileNet Document Publisher Server installation directory.

Either executable can be accessed using a command line call from the Run line in Windows, or from a program execute function from most products. Note that command lines are limited by the operating system to 250 characters. The character limitation may pose a problem, as you may not be able to type in all of the information that you need. To resolve this issue, you can use alternative mechanisms that make it possible to pass in larger amounts of command data, as described in this document. Whichever mechanism you choose, the basic forms of the commands are common.

The fundamental difference between TCConsole and TCRunner is that TCRunner is compiled as a "Windows-based" application, and TCConsole is compiled as a "console" application.

The most significant characteristics are:

TCRunner:

Will return control to the calling process immediately. Will then proceed to do the work. Will not display any visible window.

TCConsole:

Will do the work synchronously. Will not return to the calling process until the work is done. Will display (if required) a "command shell" window.

TCConsole is more suited to a batch environment where strict synchronous processing is required and where the command shell environment is already present.

Commands can be entered directly on the command line, redirected via stdin, or contained in a steering file.

For example, you could say:

TCRUNNER.EXE Project="Technical Docs.TCP"

or

TCRUNNER.EXE < params.txt

or

TCRUNNER.EXE CommandFile="params.txt"

## *Functionality*

Using the command line interface, the following attributes can be controlled:

Project File Task Log File Task Logging Level Task Logging Reset

These settings can be controlled via command line parameters, which can be added cumulatively to the command line. These commands are grouped with the value that is being passed. So, for the Project File, the command line would include:

TCRUNNER.EXE Project="Technical Docs.TCP"

The keywords for the commands are:

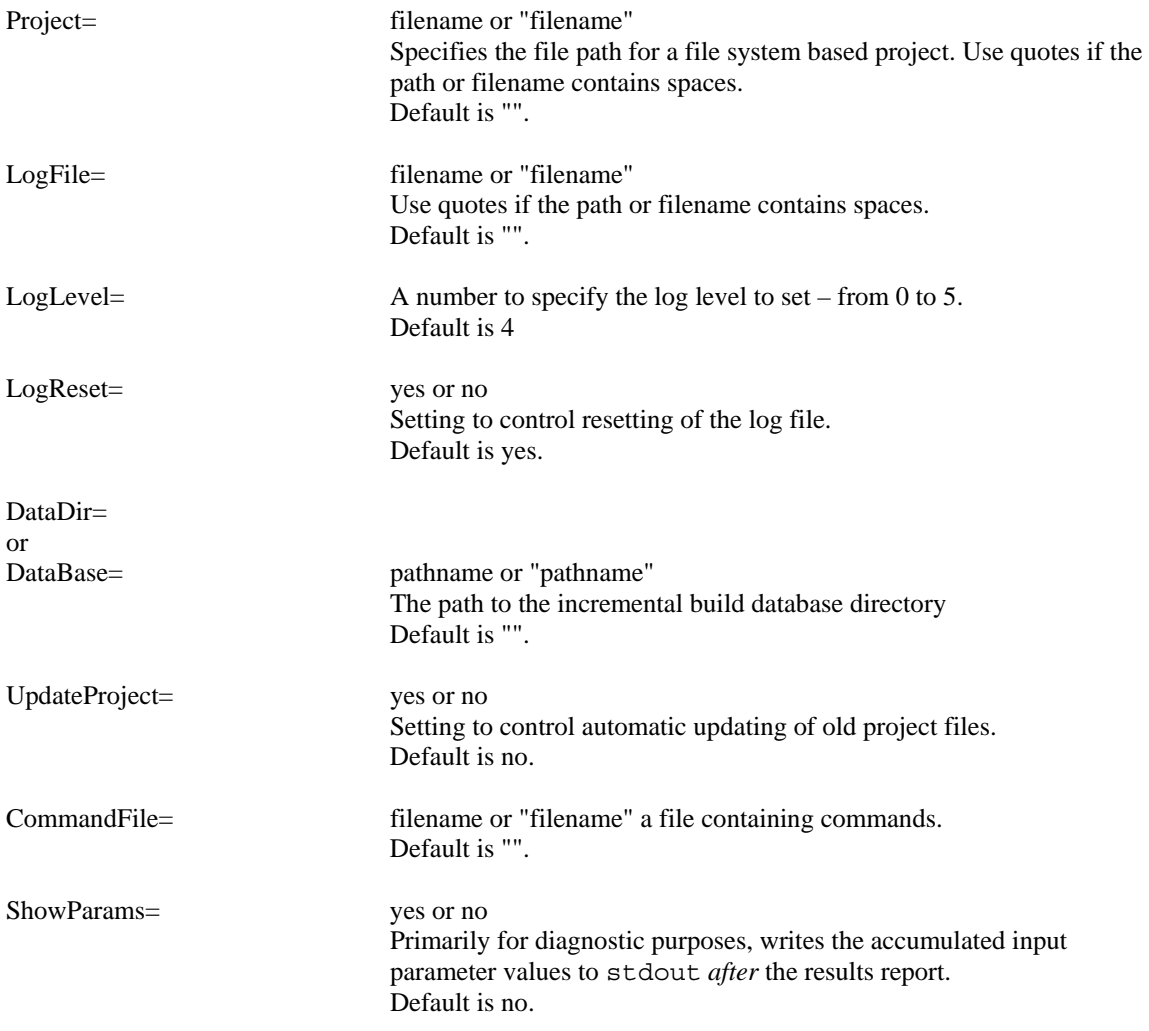

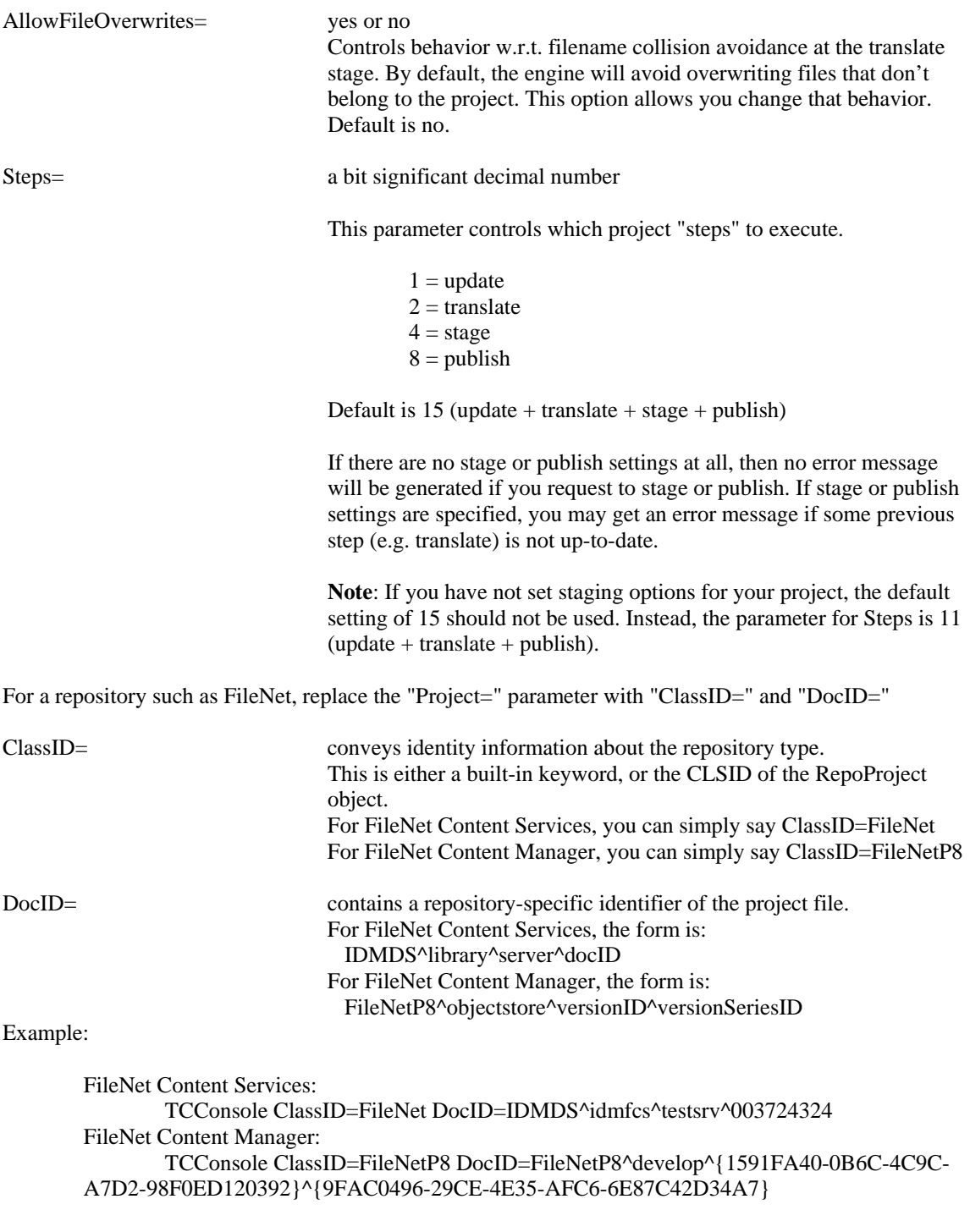

Invalid parameters will leave the settings unchanged. The commands must be separated by spaces.

Examples:

TCRUNNER.EXE Project=\\Operations\HR\Human Resources.tcp LogFile=\\UserMachine\Shared\LogFile.txt LogReset=no

"C:\Program Files\FileNet\TCRUNNER.EXE" Project="C:\Program Files\FileNet\Projects\Marketing.TCP" LogFile=" C:\Program Files\FileNet\Logs\MktgLog.txt" Logreset=no

When you use a text file to store the commands, they can be separated by a space or a carriage return.

Example:

1. Create a text file and name it c:\TCConsole.txt LogFile=c:\TCConsoleLog.txt LogLevel=5 ClassID=FileNetP8

DocID=FileNetP8^develop^current^{D3B40284-3F29-4F55-869A-6E7C53E8B432}

2. Start the Command Prompt and run TC Console with the CommandFile= parameter like this: c:

cd \program files\filenet web publisher tcconsole.exe CommandFile=c:\TCConsole.txt

## *Setting Hierarchy*

The settings have the following hierarchy, with the later items taking precedence:

- 1. Defaults built into the product.
- 2. Defaults set in the registry
- 3. Command Line Parameters
- 4. Command File Parameters
- 5. Parameters directed via stdin (only in TCRunner)

The minimal entry would be a Project File, with everything else using the default settings.

### *Built in defaults*

The following settings are the built in default settings:  $LogFile = ""$  $LogLevel = 4$ LogReset=yes Steps=15 (update + translate + stage + publish) ShowParams=no AllowFileOverwrites=no UpdateProject=no

### *Registry Settings*

The following registry settings allow you to specify the defaults for running the command line interface.

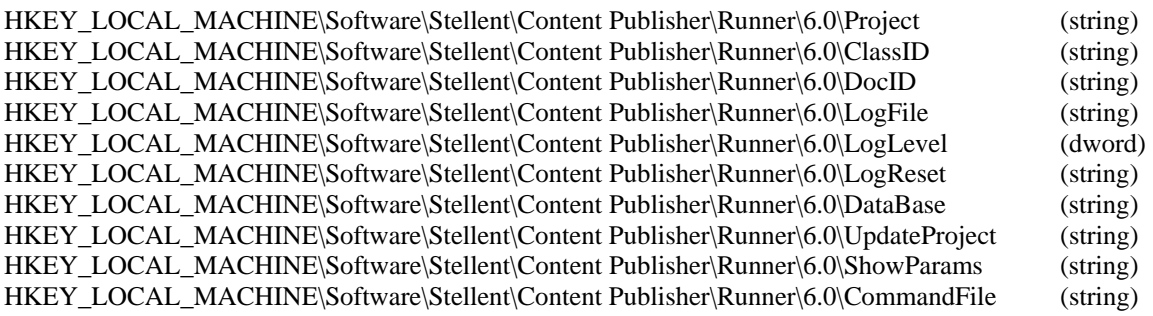

### *Return Values*

Result information gets written to stdout. This will be a single line of text of the form:

result="Success" hr=0 infiles=42 outfiles=99 stagefiles=99 pubfiles=99 errors=0 warnings=0

If there is an error, the "result" value will display a very short error message that describes the stage in the processing where the error occurred. If there is an error, the "hr" value will be an 8-digit hexadecimal value that communicates the reason for failure.

Note that the returned hex representation does not include a "0x" prefix. So you will see something like hr=80041016, not hr =  $0x80041016$ You should interpret the value as a 32 bit HRESULT.

Anticipated error values are:

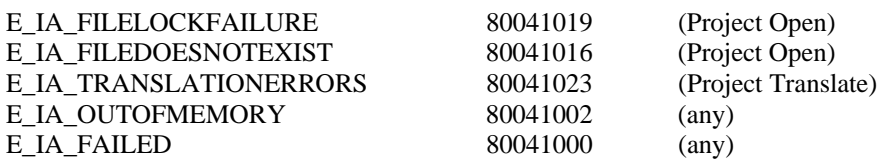

Note that TCRunner is a Windows application, not a Console application, so when you run TCRunner from the MSDOS command line, the DOS prompt returns immediately and the stdout return is not displayed there.

To capture the return value, redirect the output to a text file. For example: TCRunner < Params.txt > Results.txt

If you use the "more" command, then you can delay the return of the DOS prompt. For example: TCRunner Project=c:\dir1\Project1.tcp | more

If processing was attempted normally, the program will return 0 even if errors/warnings occur during that processing. In that case, detailed result information will be available from stdout. In exception cases, the program will return  $-1$ .